## **[Πως θα βάλετε έναν μετατροπέα](https://www.pare-dose.net/1886) [greeklish](https://www.pare-dose.net/1886) [στην ιστοσελίδα σας](https://www.pare-dose.net/1886)**

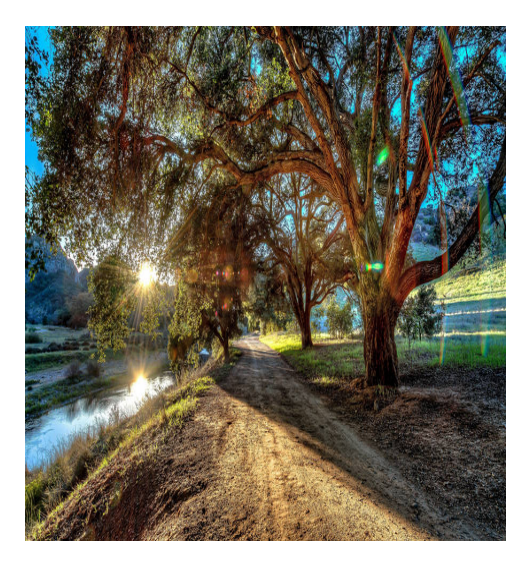

Το όλο εγχείρημα, ουσιαστικά βασίζεται στον πολύ καλό μετατροπέα που παρέχεται δωρεάν από την ιστοσελίδα [Innoetics.](http://services.innoetics.com/greeklish/Service.aspx)

Υπάρχει βέβαια, ο εύκολος τρόπος ενσωμάτωσης που παρέχεται απ' την εταιρεία, με την προσθήκη του απαραίτητου [κώδικα](http://services.innoetics.com/greeklish/Gadgets.aspx).

Επειδή όμως το πρόσθετο αυτό, συνοδεύεται κι από διαφημιστικό μήνυμα του Google (adsence), ίσως να αντιμετωπίσετε πρόβλημα, στην περίπτωση που φιλοξενείτε κι εσείς δικές σας διαφημίσεις του Google στην ιστοσελίδα σας (επιτρέπονται μέχρι 3 διαφημίσεις Google σε κάθε σελίδα).

Επιπλέον, το πρόσθετο έρχεται με προκαθορισμένες διαστάσεις (σε 3 μεγέθη), τις οποίες απαγορεύεται ν' αλλάξετε (όροι χρήσης).

Ενδέχεται έτσι να μην μπορείτε να το προσαρμόσετε όπως ακριβώς θα θέλατε μέσα στην ιστοσελίδα σας.

Για να παρακάμψετε τις παραπάνω δυσκολίες και για να είσαστε και νόμιμοι, μια πολύ καλή λύση, είναι να εμφανίζεται ο μετατροπέας σε νέο παράθυρο, προσαρμοσμένων διαστάσεων, με το πάτημα ενός πλήκτρου. Έτσι εξοικονομούμε χώρο, ενώ ο κώδικας του μετατροπέα, φορτώνεται πλέον, μόνο όταν χρειάζεται.

Τα βήματα είναι ελάχιστα και σχετικά απλά:

Δημιουργήστε ένα αρχείο με όνομα π.χ. Greeklish-Converter.html και βάλτε μέσα τον ακόλουθο κώδικα:

```
<html xmlns="http://www.w3.org/1999/xhtml">
```

```
<head profile="http://gmpg.org/xfn/11">
```

```
<title>Μετατροπέας greeklish </title>
```

```
<link rel="shortcut icon" href="/favicon.ico" />
```

```
<meta http-equiv="Content-Type" content="text/html; charset=utf-8" />
```
*</head>*

*<body>*

```
<script
```

```
src="http://www.gmodules.com/ig/ifr?url=http://hosting.gmodules.com/ig/gadg
ets/file/100191708549727820875/Greeklish2GreekLarge.xml&up_Greeklish_to_
Greek=0&synd=open&w=485&h=335&title=Greeklish+to+Greek+by+innoeti
cs&border=%23ffffff%7C3px%2C1px+solid+%23999999&output=js"></script
>
```
*<center>*

*<FORM>*

```
<INPUT type="button" value=" Κλείσιμο παραθύρου "
onClick="window.close()">
</FORM>
</center>
</body>
</html>
```
Αφού ανεβάσετε το αρχείο σε κάποιον κατάλογο του server σας (κατά προτίμηση στον κεντρικό), στην συνέχεια επικολλήστε τον ακόλουθο κώδικα, στο σημείο της ιστοσελίδας σας που επιθυμείτε να εμφανίζεται το πλήκτρο του μετατροπέα:

```
<form>
<input type="button" value="Μετατροπέας greeklish"
onClick="window.open('http://www.yourdomain.gr/Greeklish-
Converter.html','converter','width=514,height=440')"/>
</form>
```
Το αποτέλεσμα είναι αυτό:

Μετατροπέας greeklish

Αν διαπιστώσετε πως ο κώδικας για το πλήκτρο δημιουργεί προβλήματα στην εμφάνιση της ιστοσελίδας σας, τότε αντί για πλήκτρο, βάλτε σύνδεσμο, χρησιμοποιώντας τον ακόλουθο κώδικα:

```
<a href="javascript:void(0)"
onclick="window.open('http://www.yourdomain.gr/Greeklish-
Converter.html','converter','width=514,height=440')">
Μετατροπέας greeklish</a>
```
Το αποτέλεσμα είναι αυτό: [Μετατροπέας](https://pare-dose.net/javascript:void(0)) [greeklish.](https://pare-dose.net/javascript:void(0))

(και στις δυο περιπτώσεις, αντικαταστήστε το *yourdomain.gr*, με το δικό σας *domain* ή την πλήρη διαδρομή του αρχείου *Greeklish-Converter.html* στον *server* σας).

Είστε έτοιμοι!